## Criar Semestres e liberar PITs e RITs

Na página de administração clique em "Semestres". Para criar um novo semestre clique em "Novo Semestre" e siga as orientações na tela.

Para liberar os PITs ou RITs em um semestre clique no botão equivalente. O botão de liberar RIT só vai estar disponível depois que os PITs do semestre tiverem sido liberados. O semestre pode ser apagado enquanto não teve PITs ou RITs liberados, depois disso ele não poderá mais ser removido:

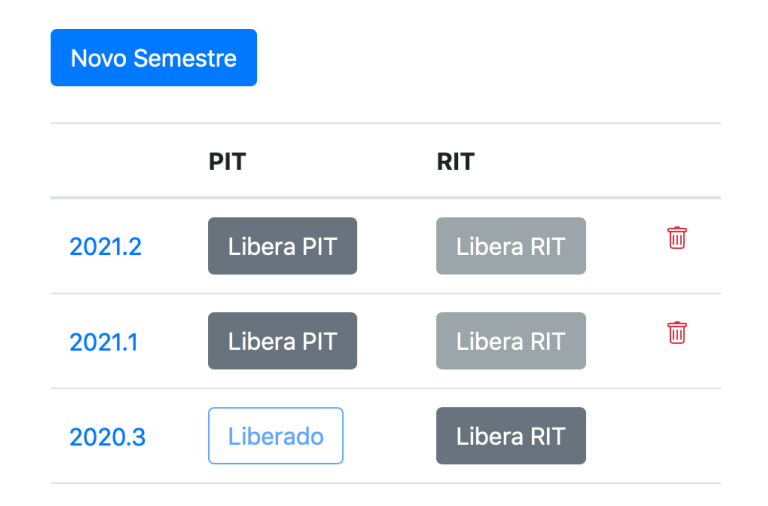

## **Semestres**